You can find out who your Academic Advisor or Personal Tutor is via the Student System (Campus Solutions). Log into the Student System via your student portal then click on **Student Centre**. Your Academic Advisor's / Personal Tutor's name should be under the **Advisor** heading. You can also email them by clicking on their name.

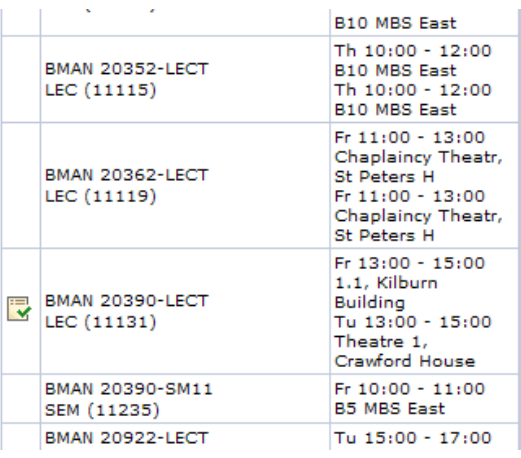

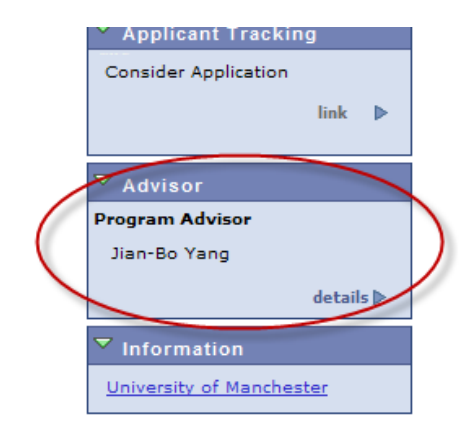